## **การตงคั้ าใชงานระบบ eQSO สําหรับสํานักจัดการทรัพยากรปาไมท 1-13 ี่ และสาขา 6 แหง**

1. Double คลิกที่ icon eRadio Gateway ตามรูป

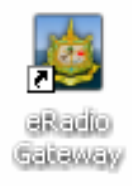

 $\,$ 2.  $\,$  จะเข้าสู่หน้าการตั้งค่าการใช้งานระบบ  $\rm eQSO$ 

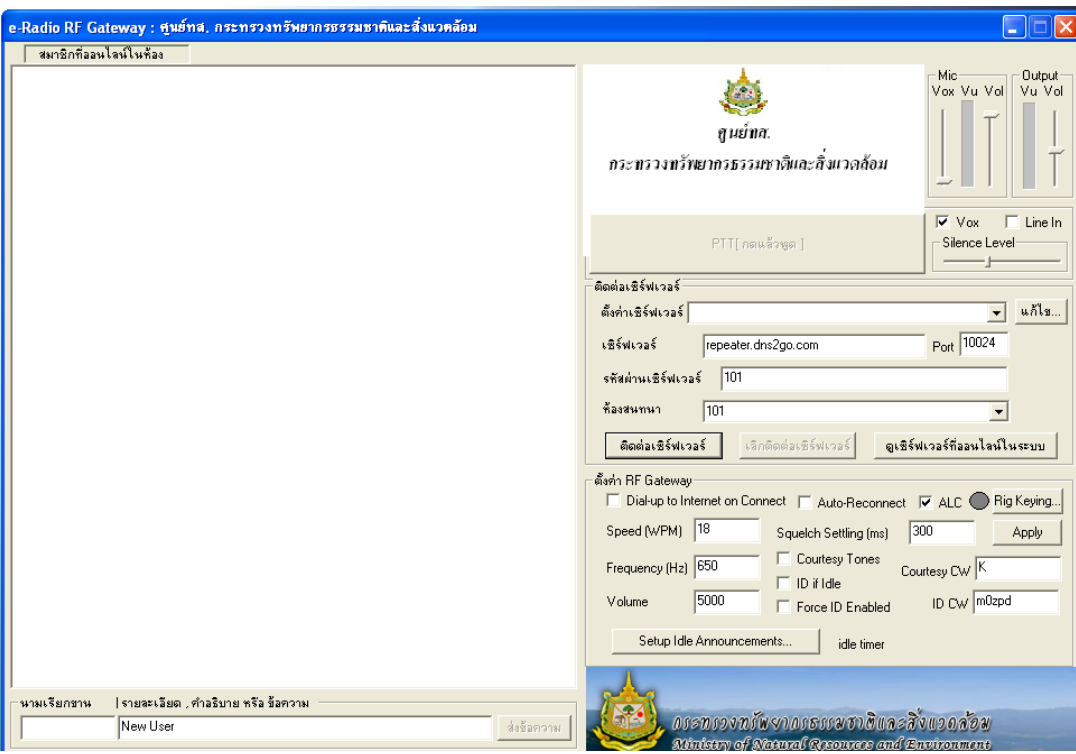

3. คลิกที่ปุ่มแก้ไขเพื่อตั้งค่าเซิร์ฟเวอร์ จากนั้นคลิกปุ่ม Add เพื่อตั้งค่า

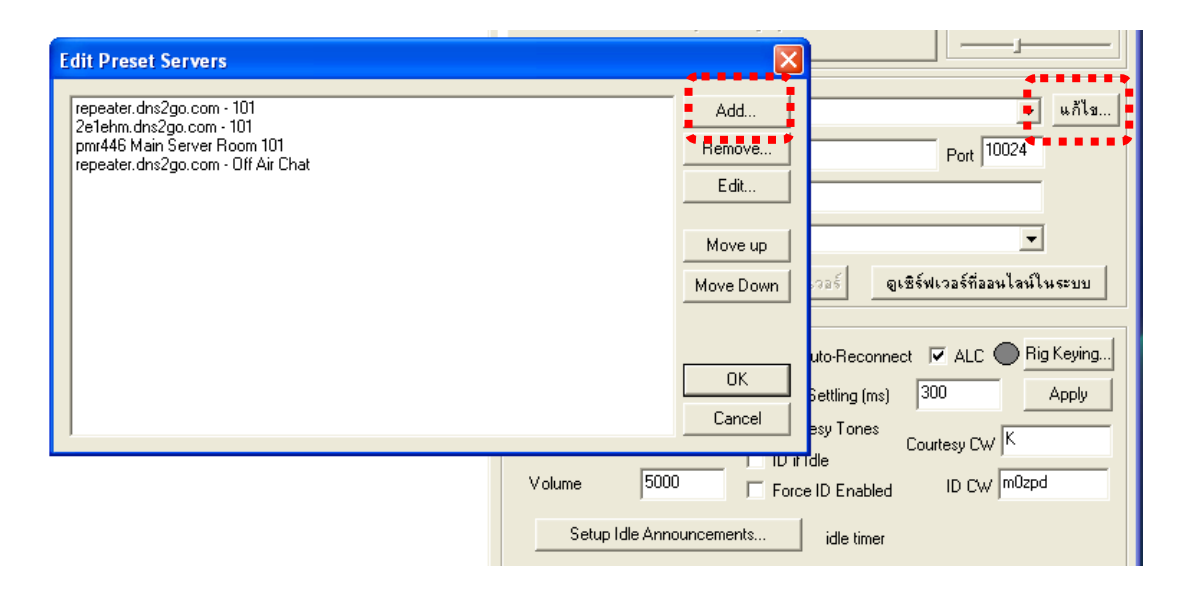

- 4. จะปรากฏหน้าต่าง Edit Preset จากนั้นให้กรอกข้อมูลลงในช่องดังนี้
	- 4.1 ชอง Name กําหนดเปน rdlink.mnre.go.th
	- 4.2 ชอง Server กําหนดเปน rdlink.mnre.go.th
	- 4.3 ชอง Port กําหนดเปน 10024
	- 4.4 ชอง Room กําหนดเปน forest

เมื่อกําหนดคาเรียบรอยแลวคลิก Ok เพื่อบันทึกการตั้งคาไว

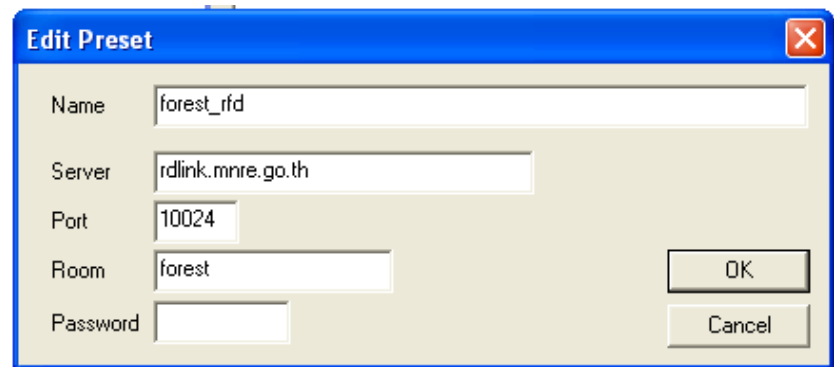

5. การเข้าใช้งานระบบ eQSO ให้คลิกที่ตั้งค่าเซิร์ฟเวอร์ แล้วเลือกชื่อเซิร์ฟเวอร์ที่เราตั้งค่าไว้ จากนั้นในช่องรหัสผ่านเซิร์ฟเวอร์ ให้ติดต่อผู้ดูแลระบบ 0-2561-4292-3 ต่อ 754

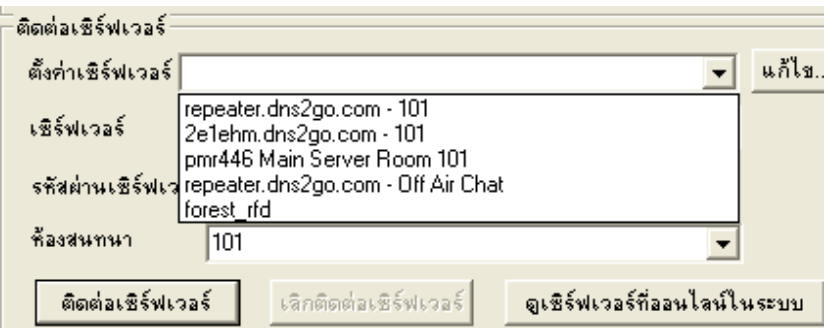

6. หลังจากเลือกชื่อเซิร์ฟเวอร์ที่เราตั้งค่าไว้ กำหนดรหัสผ่านแล้ว ให้กำหนดนามเรียกขานและ รายละเอียด, คำอธิบาย หรือ ข้อความ ด้วยดังรูป

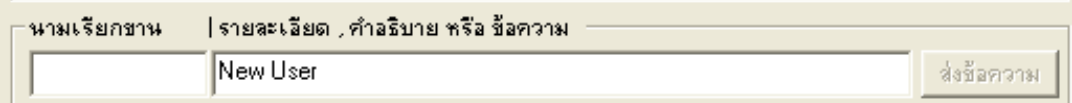

เช่น นามเรียกขาน กำหนดเป็น ศูนย์ ชม.

รายละเอียด กำหนดเป็น สำนักจัดการทรัพยากรป่าไม้ที่ 1 (เชียงใหม่)

7. หลังจากกำหนดรายละเอียดเบื้องต้นแล้วคลิกปุ่มติดต่อเซิร์ฟเวอร์

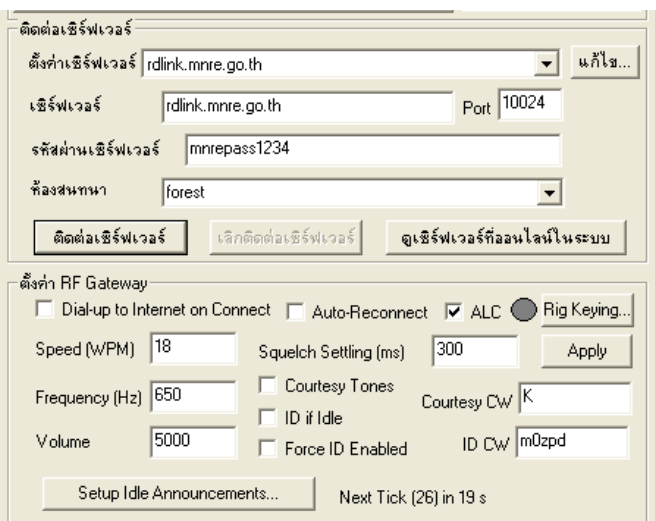

8. ติดตั้งเรียบร้อยพร้อมใช้งาน ส่วนการสนทนาให้กดปุ่ม ค้างไว้เวลาสนทนาแล้วปล่อย

PTT[กดแล้วพูด ]